# 물질의 상태(기초) SIM 사용지침서

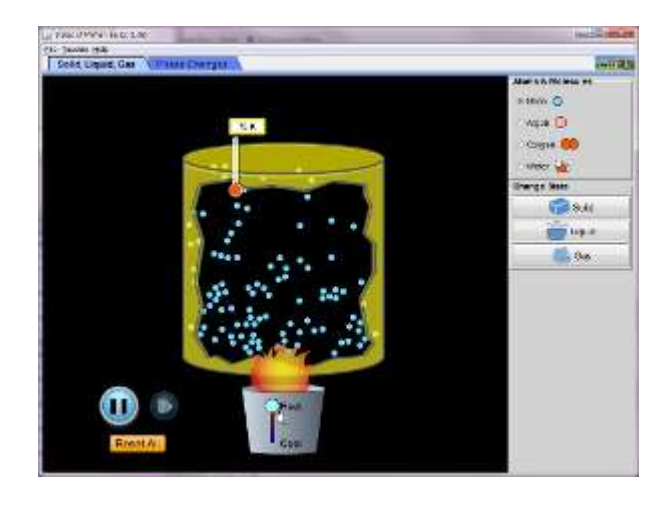

#### 시뮬레이션 개요

← 원자와 분자를 가열, 냉각시키고 압력을 가해 그것들이 고체, 액체, 기체 상태로 변화하는 것을 관찰한다.

### 주요 주제

- 물질의 상태
- ◆ 원자
- 분자

## 학습목표

- 물질의 3 가지 상태(고체, 액체, 기체)의 특성을 설명한다.
- ✔ 온도와 압력의 변화가 입자의 성질을 어떻게 변화시키는지 예측한다.
- ✔ 3 가지 상에성의 입자들을 비교한다.
- 분자 수준에서의 얼고 녹는 것에 대하여 자세히 설명한다.
- ✔ 서로 다른 물체들이 녹고 얼고 끓음 등 여러 성질이 다름을 인식한다.

#### SIM 작동방법

#### <고체, 액체, 기체>

- 1. [원자와 분자]에서 실험할 원자 또는 분자 하나를 선택한다.
- 2. [상태변화]의 "고체", "액체", '기체"를 선택하고 각 상태에서의 온도를 관찰한다.
- 3. "가열"과 "냉각"을 시키고 이에 따른 온도 변화와 상태 변화를 관찰한다.
- 4. "시작" 및 "정지" 버튼으로 시작과 정지를 하고 단계적 과정을 보기 위해 작은 시작 버튼을 활용한다.
- 5. [모두 초기화]를 클릭하면 처음 상태로 돌아간다.

#### <상 변화>

- 1. [원자와 분자]에서 실험할 원자 또는 분자 하나를 선택한다.
- 2. "가열'이나 "냉각'에 따라 온도, 압력 및 상태의 변화를 관찰한다.
- 3. 펌프의 손잡이를 마우스 왼쪽을 느른체 위아래로 움직이면 원자나 분자가 추가된다.
- 4. 손가락을 마우스로 위아래로 이동시키면 부피가 변하고 이에 따라 온도, 압력이 변한다.
- 5. [상다이아그램]을 클릭하면 다이아그램이 나타난다.
- 6. [모두 초기화]를 클릭하면 처음 상태로 돌아간다.

- 이 시뮬레이션의 학습목표 달성을 위한 수업지도안이나 실험지도안을 작성하여 [whakuklee@gmail.com](mailto:whakuklee@gmail.com) 으로 보내 주시면 검토 후 작성자 이름을 넣어 이 사이트에 올려 드리겠습니다.
- $\Diamond$  지침서 작성 및 사이트 관리자: 이화국 전북대학교 명예교수(www.whakuk.com)